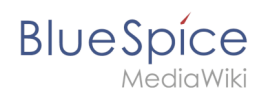

# Inhaltsverzeichnis

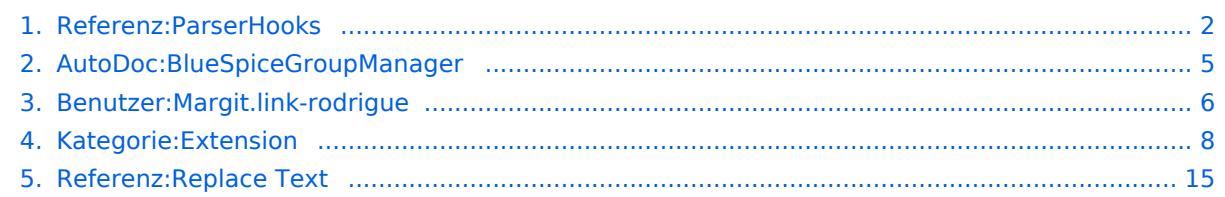

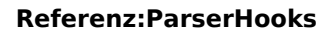

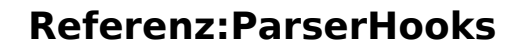

### [VisuellWikitext](https://de.wiki.bluespice.com)

<span id="page-1-0"></span>**Blue** Spice

**[Version vom 27. Juli 2022, 14:10 Uhr](#page-4-0) ([Quelltext anzeigen\)](#page-4-0) [Version vom 22. Mai 2023, 10:33 Uhr](#page-14-0) [\(Quelltext anzeigen\)](#page-14-0)** hw>Unknown user Keine Bearbeitungszusammenfassung

[Margit Link-Rodrigue](#page-5-0) ([Diskussion](https://de.wiki.bluespice.com/w/index.php?title=Benutzer_Diskussion:Margit.link-rodrigue&action=edit&redlink=1) | [Beiträge\)](https://de.wiki.bluespice.com/wiki/Spezial:Beitr%C3%A4ge/Margit.link-rodrigue) Keine Bearbeitungszusammenfassung

### **Zeile 1: Zeile 1:**

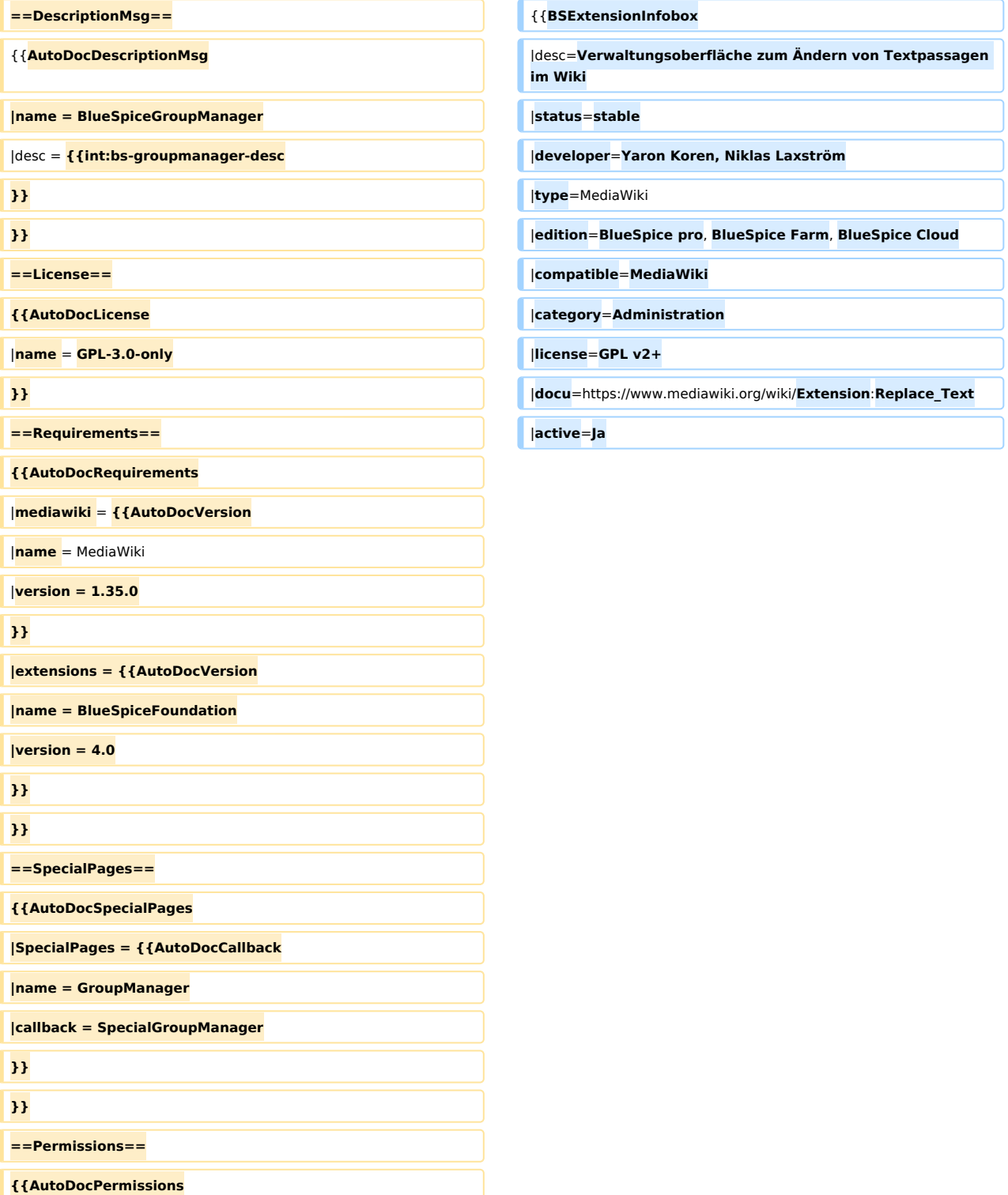

 $\sqrt{1-\frac{1}{2}}$ 

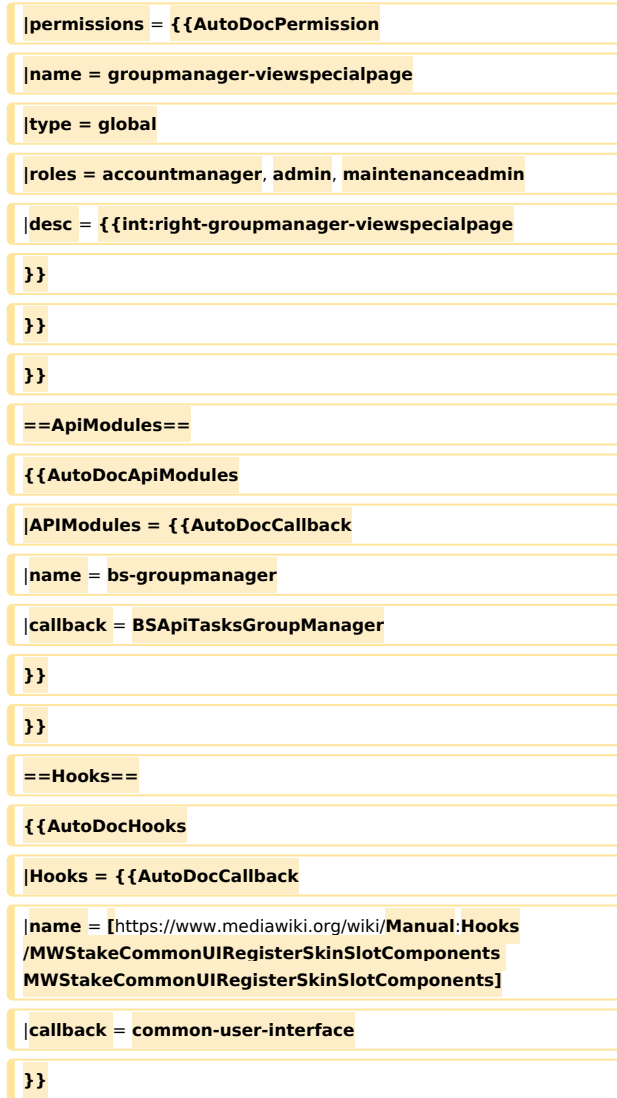

}} }}

**{{Hinweisbox|boxtype=Hinweis|icon=|Note text=Der**  Vorgang "Text ersetzen" ist ein zeitversetzter Vorgang und **wird in die Auftragswarteschlange gestellt. Es ist daher möglich, dass die Änderungen nicht sofort auf allen Seiten angezeigt werden.** 

**''runJobs.php'' kann aus dem Ordner ''maintenance'' ausgeführt werden, um die Ersetzung sofort durchzuführen und die Auftragswarteschlange zu bearbeiten.|bgcolor=}}**

**Text ersetzen ist eine Erweiterung für MediaWiki, die sowohl eine Spezialseite, als auch ein Kommandozeilen-Skript zur Verfügung stellt, welches es Administratoren erlaubt, wikiweit beliebigen Text in Wikiseiten und Titeln zu suchen und zu ersetzen.**

**Das Ersetzen des Textes erfolgt in 3 Schritten auf der Seite ''Spezial:Text ersetzen'' :**

**# Eingabe der Vorhandenen und des neuen Texts sowie Auswahl der Namensräume und der weiteren Optionen**

### **Referenz:ParserHooks**

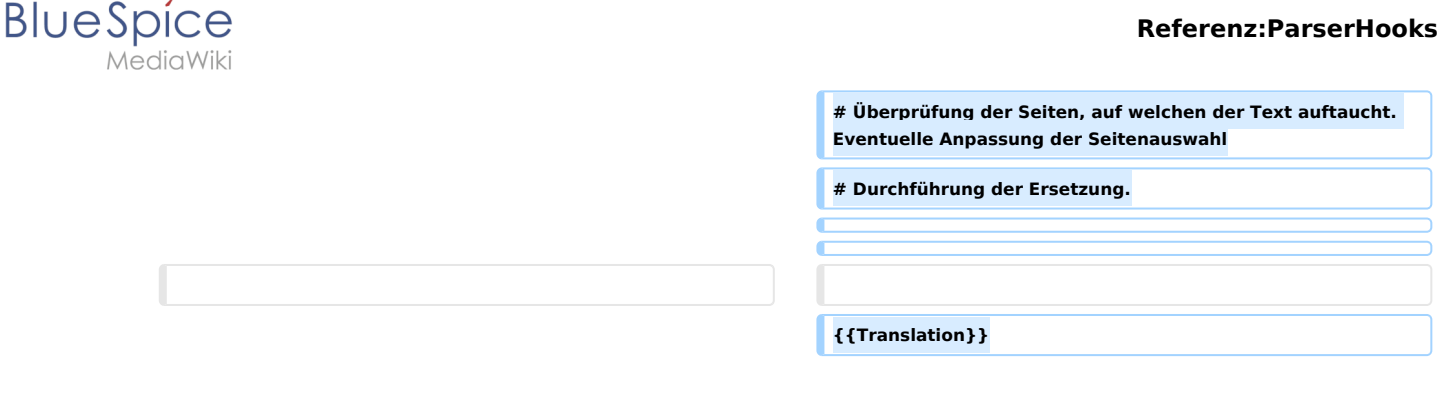

# Version vom 22. Mai 2023, 10:33 Uhr

# **Erweiterung: Replace Text**

### $\Theta$  [alle Erweiterungen](#page-7-0)

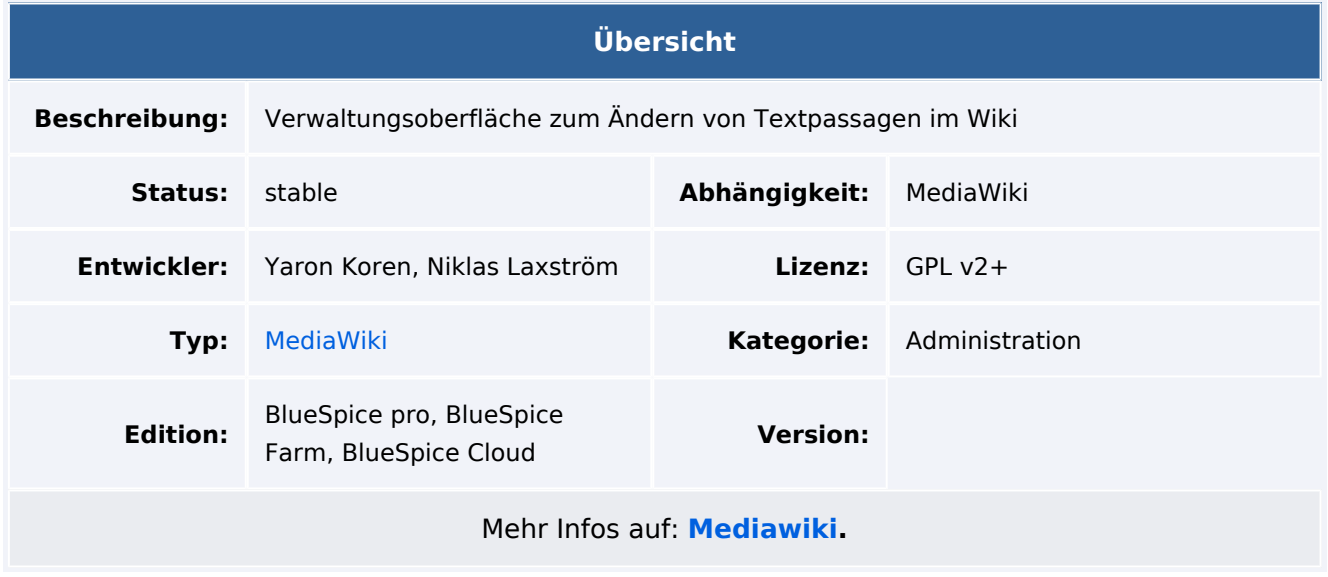

# Funktionen / Anwendung

Hinweis: Der Vorgang "Text ersetzen" ist ein zeitversetzter Vorgang und wird in die Auftragswarteschlange gestellt. Es ist daher möglich, dass die Änderungen nicht sofort auf allen Seiten angezeigt werden. *runJobs.php* kann aus dem Ordner *maintenance* ausgeführt werden, um die Ersetzung sofort durchzuführen und die Auftragswarteschlange zu bearbeiten.

Text ersetzen ist eine Erweiterung für MediaWiki, die sowohl eine Spezialseite, als auch ein Kommandozeilen-Skript zur Verfügung stellt, welches es Administratoren erlaubt, wikiweit beliebigen Text in Wikiseiten und Titeln zu suchen und zu ersetzen.

Das Ersetzen des Textes erfolgt in 3 Schritten auf der Seite *Spezial:Text ersetzen* :

1. Eingabe der Vorhandenen und des neuen Texts sowie Auswahl der Namensräume und der weiteren Optionen

<span id="page-4-0"></span>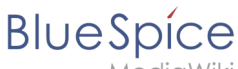

- 2. Überprüfung der Seiten, auf welchen der Text auftaucht. Eventuelle Anpassung der Seitenauswahl
- 3. Durchführung der Ersetzung.

# **Referenz:Replace Text: Unterschied zwischen den Versionen**

### [Versionsgeschichte interaktiv durchsuchen](https://de.wiki.bluespice.com) [VisuellWikitext](https://de.wiki.bluespice.com)

### **[Version vom 14. März 2023, 15:53 Uhr](#page-14-0) [\(Quelltext](#page-14-0)**

**[anzeigen](#page-14-0))**

[Margit Link-Rodrigue](#page-5-0) [\(Diskussion](https://de.wiki.bluespice.com/w/index.php?title=Benutzer_Diskussion:Margit.link-rodrigue&action=edit&redlink=1) | [Beiträge](https://de.wiki.bluespice.com/wiki/Spezial:Beitr%C3%A4ge/Margit.link-rodrigue)) Keine Bearbeitungszusammenfassung [Markierung](https://de.wiki.bluespice.com/wiki/Spezial:Markierungen): 2017-Quelltext-Bearbeitung [← Zum vorherigen Versionsunterschied](#page-14-0)

#### **[Version vom 22. Mai 2023, 10:33 Uhr](#page-14-0) [\(Quelltext anzeigen\)](#page-14-0)** [Margit Link-Rodrigue](#page-5-0) ([Diskussion](https://de.wiki.bluespice.com/w/index.php?title=Benutzer_Diskussion:Margit.link-rodrigue&action=edit&redlink=1) | [Beiträge\)](https://de.wiki.bluespice.com/wiki/Spezial:Beitr%C3%A4ge/Margit.link-rodrigue) Keine Bearbeitungszusammenfassung [Zum nächsten Versionsunterschied →](#page-14-0)

#### **Zeile 4: Zeile 4:**

|developer=Yaron Koren, Niklas Laxström |developer=Yaron Koren, Niklas Laxström |type=MediaWiki |type=MediaWiki |edition=**BlueSpice free,** BlueSpice pro, BlueSpice Farm, BlueSpice Cloud |edition=BlueSpice pro, BlueSpice Farm, BlueSpice Cloud **|active=Ja** |compatible=MediaWiki |compatible=MediaWiki |category=Administration |category=Administration |license=GPL v2+ |license=GPL v2+ |docu=https://www.mediawiki.org/wiki/Extension:Replace\_Text |docu=https://www.mediawiki.org/wiki/Extension:Replace\_Text }}{{Hinweisbox|boxtype=Hinweis|icon=|Note text=Der Vorgang "Text ersetzen" ist ein zeitversetzter Vorgang und wird in die Auftragswarteschlange gestellt. Es ist daher möglich, dass die Änderungen nicht sofort auf allen Seiten angezeigt werden. **|active=Ja** }} {{Hinweisbox|boxtype=Hinweis|icon=|Note text=Der Vorgang "Text ersetzen" ist ein zeitversetzter Vorgang und wird in die Auftragswarteschlange gestellt. Es ist daher möglich, dass die Änderungen nicht sofort auf allen Seiten angezeigt werden. ''runJobs.php'' kann aus dem Ordner ''maintenance'' ausgeführt werden, um die Ersetzung sofort durchzuführen und die Auftragswarteschlange zu bearbeiten.|bgcolor=}} ''runJobs.php'' kann aus dem Ordner ''maintenance'' ausgeführt werden, um die Ersetzung sofort durchzuführen und die Auftragswarteschlange zu bearbeiten.|bgcolor=}}

# Version vom 22. Mai 2023, 10:33 Uhr

# **Erweiterung: Replace Text**

[alle Erweiterungen](#page-7-0)

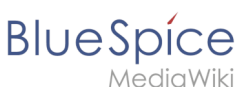

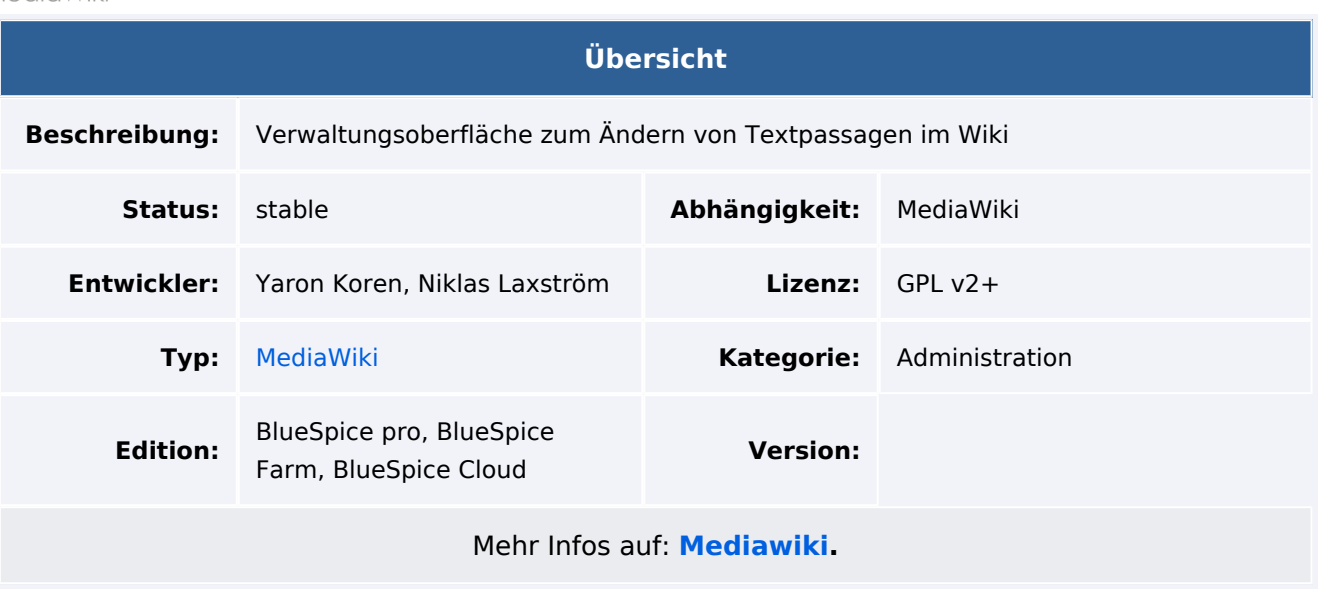

# Funktionen / Anwendung

Hinweis: Der Vorgang "Text ersetzen" ist ein zeitversetzter Vorgang und wird in die Auftragswarteschlange gestellt. Es ist daher möglich, dass die Änderungen nicht sofort auf allen Seiten angezeigt werden. *runJobs.php* kann aus dem Ordner *maintenance* ausgeführt werden, um die Ersetzung sofort durchzuführen und die Auftragswarteschlange zu bearbeiten.

Text ersetzen ist eine Erweiterung für MediaWiki, die sowohl eine Spezialseite, als auch ein Kommandozeilen-Skript zur Verfügung stellt, welches es Administratoren erlaubt, wikiweit beliebigen Text in Wikiseiten und Titeln zu suchen und zu ersetzen.

Das Ersetzen des Textes erfolgt in 3 Schritten auf der Seite *Spezial:Text ersetzen* :

- 1. Eingabe der Vorhandenen und des neuen Texts sowie Auswahl der Namensräume und der weiteren Optionen
- 2. Überprüfung der Seiten, auf welchen der Text auftaucht. Eventuelle Anpassung der Seitenauswahl
- 3. Durchführung der Ersetzung.

# <span id="page-5-0"></span>**Referenz:Replace Text: Unterschied zwischen den Versionen**

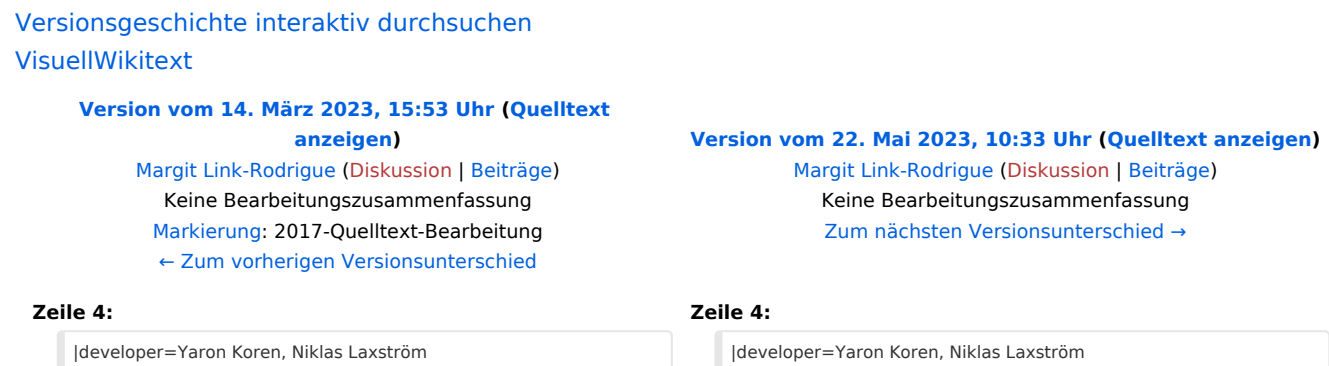

### **Referenz:ParserHooks**

# **BlueSpice**

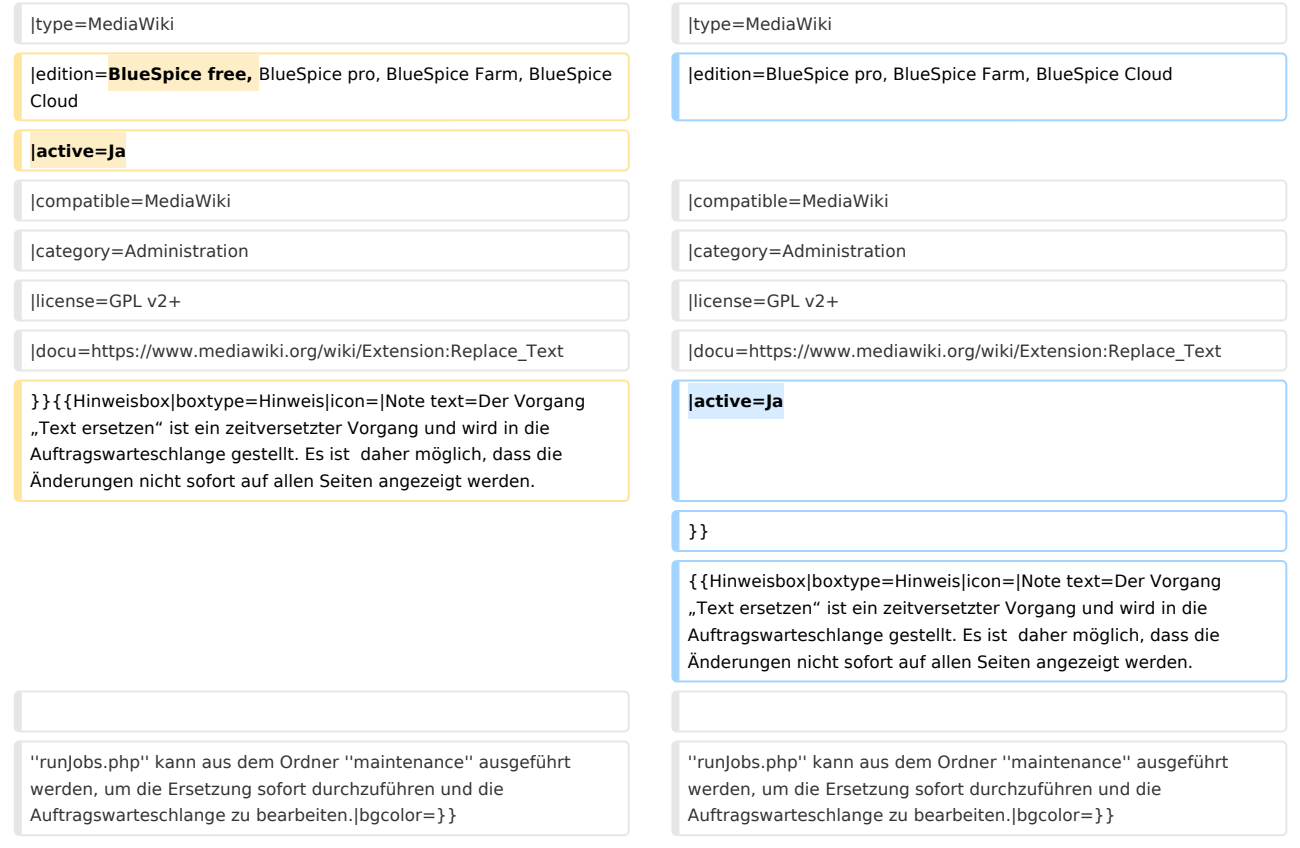

# Version vom 22. Mai 2023, 10:33 Uhr

# **Erweiterung: Replace Text**

### [alle Erweiterungen](#page-7-0)

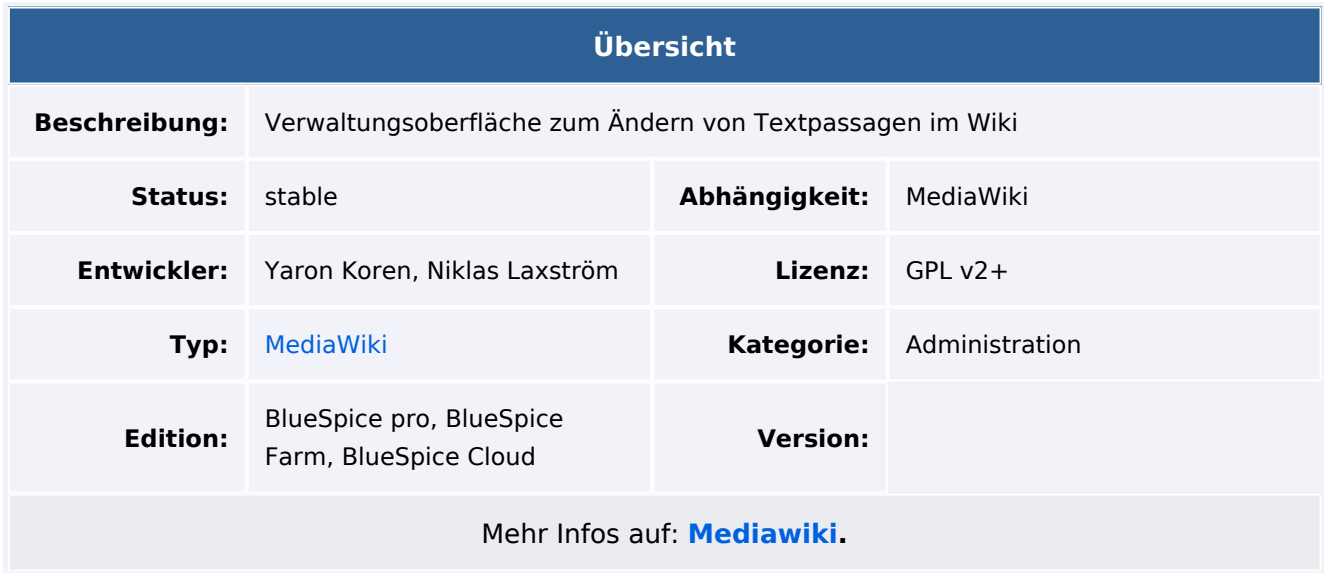

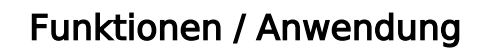

Hinweis: Der Vorgang "Text ersetzen" ist ein zeitversetzter Vorgang und wird in die Auftragswarteschlange gestellt. Es ist daher möglich, dass die Änderungen nicht sofort auf allen Seiten angezeigt werden. *runJobs.php* kann aus dem Ordner *maintenance* ausgeführt werden, um die Ersetzung sofort durchzuführen und die Auftragswarteschlange zu bearbeiten.

Text ersetzen ist eine Erweiterung für MediaWiki, die sowohl eine Spezialseite, als auch ein Kommandozeilen-Skript zur Verfügung stellt, welches es Administratoren erlaubt, wikiweit beliebigen Text in Wikiseiten und Titeln zu suchen und zu ersetzen.

Das Ersetzen des Textes erfolgt in 3 Schritten auf der Seite *Spezial:Text ersetzen* :

- 1. Eingabe der Vorhandenen und des neuen Texts sowie Auswahl der Namensräume und der weiteren Optionen
- 2. Überprüfung der Seiten, auf welchen der Text auftaucht. Eventuelle Anpassung der Seitenauswahl
- 3. Durchführung der Ersetzung.

# <span id="page-7-0"></span>**Appendix A: Erweiterungen**

[Versionsgeschichte interaktiv durchsuchen](https://de.wiki.bluespice.com) [VisuellWikitext](https://de.wiki.bluespice.com)

> **[Version vom 14. März 2023, 15:53 Uhr](#page-14-0) [\(Quelltext](#page-14-0)  [anzeigen](#page-14-0))** [Margit Link-Rodrigue](#page-5-0) [\(Diskussion](https://de.wiki.bluespice.com/w/index.php?title=Benutzer_Diskussion:Margit.link-rodrigue&action=edit&redlink=1) | [Beiträge](https://de.wiki.bluespice.com/wiki/Spezial:Beitr%C3%A4ge/Margit.link-rodrigue)) Keine Bearbeitungszusammenfassung [Markierung](https://de.wiki.bluespice.com/wiki/Spezial:Markierungen): 2017-Quelltext-Bearbeitung [← Zum vorherigen Versionsunterschied](#page-14-0)

**[Version vom 22. Mai 2023, 10:33 Uhr](#page-14-0) [\(Quelltext anzeigen\)](#page-14-0)** [Margit Link-Rodrigue](#page-5-0) ([Diskussion](https://de.wiki.bluespice.com/w/index.php?title=Benutzer_Diskussion:Margit.link-rodrigue&action=edit&redlink=1) | [Beiträge\)](https://de.wiki.bluespice.com/wiki/Spezial:Beitr%C3%A4ge/Margit.link-rodrigue) Keine Bearbeitungszusammenfassung [Zum nächsten Versionsunterschied →](#page-14-0)

#### **Zeile 4: Zeile 4:**

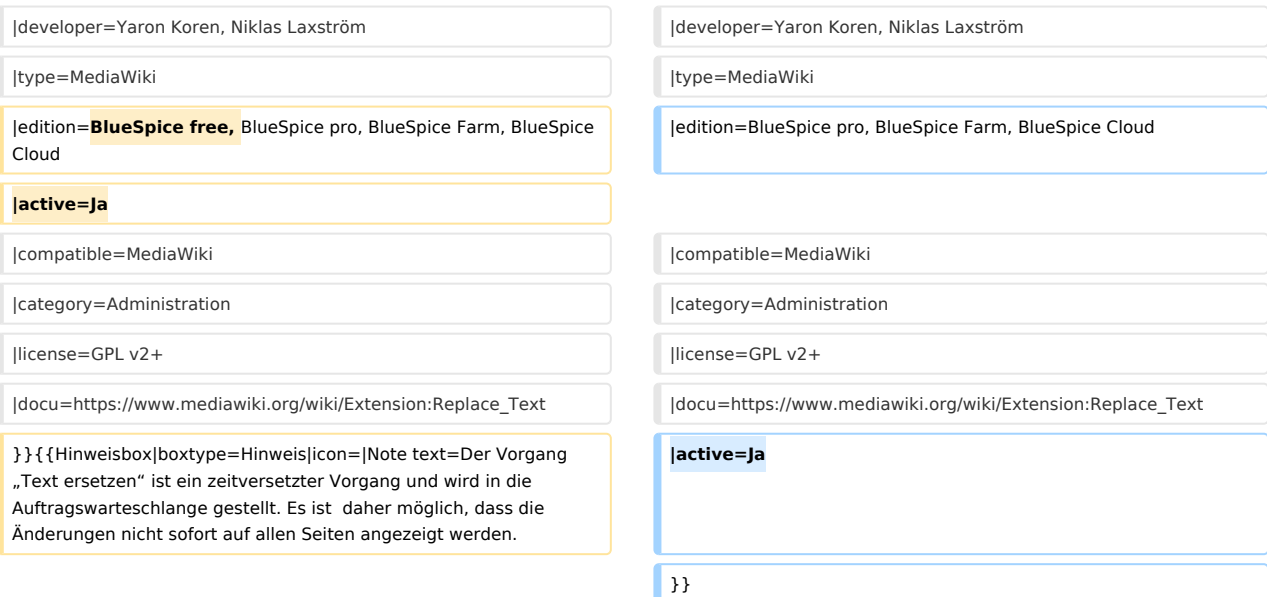

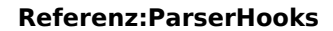

{{Hinweisbox|boxtype=Hinweis|icon=|Note text=Der Vorgang "Text ersetzen" ist ein zeitversetzter Vorgang und wird in die Auftragswarteschlange gestellt. Es ist daher möglich, dass die Änderungen nicht sofort auf allen Seiten angezeigt werden.

''runJobs.php'' kann aus dem Ordner ''maintenance'' ausgeführt werden, um die Ersetzung sofort durchzuführen und die Auftragswarteschlange zu bearbeiten.|bgcolor=}}

''runJobs.php'' kann aus dem Ordner ''maintenance'' ausgeführt werden, um die Ersetzung sofort durchzuführen und die Auftragswarteschlange zu bearbeiten.|bgcolor=}}

# Version vom 22. Mai 2023, 10:33 Uhr

# **Erweiterung: Replace Text**

### [alle Erweiterungen](#page-7-0)

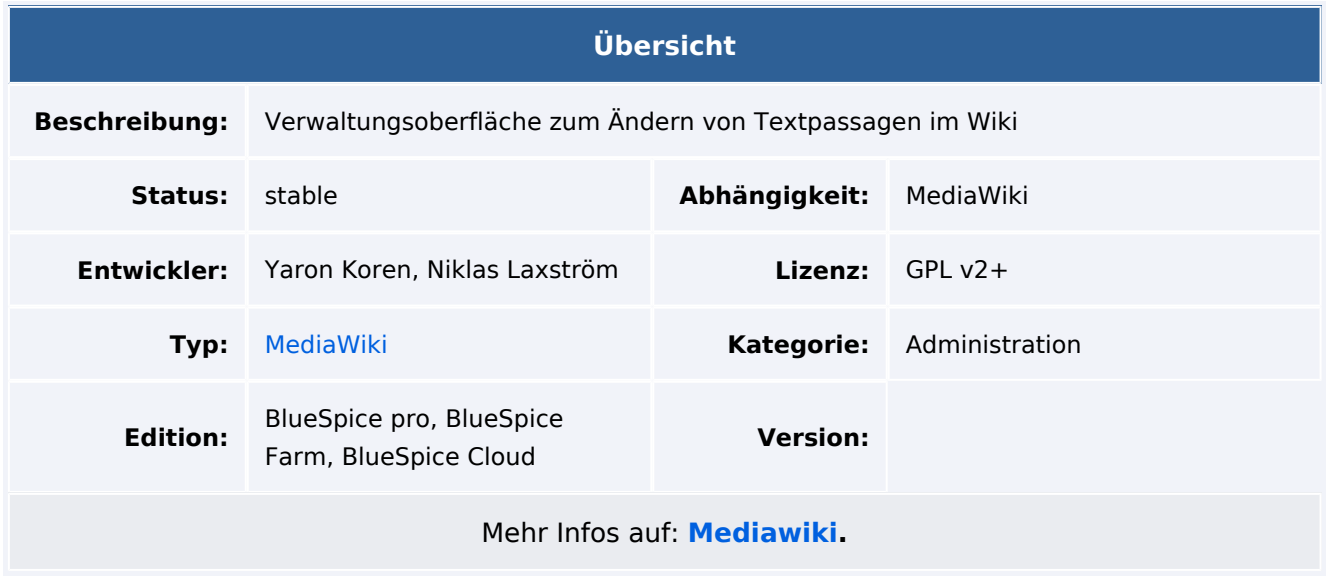

# Funktionen / Anwendung

Hinweis: Der Vorgang "Text ersetzen" ist ein zeitversetzter Vorgang und wird in die Auftragswarteschlange gestellt. Es ist daher möglich, dass die Änderungen nicht sofort auf allen Seiten angezeigt werden. *runJobs.php* kann aus dem Ordner *maintenance* ausgeführt werden, um die Ersetzung sofort durchzuführen und die Auftragswarteschlange zu bearbeiten.

Text ersetzen ist eine Erweiterung für MediaWiki, die sowohl eine Spezialseite, als auch ein Kommandozeilen-Skript zur Verfügung stellt, welches es Administratoren erlaubt, wikiweit beliebigen Text in Wikiseiten und Titeln zu suchen und zu ersetzen.

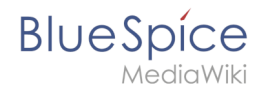

Das Ersetzen des Textes erfolgt in 3 Schritten auf der Seite *Spezial:Text ersetzen* :

- 1. Eingabe der Vorhandenen und des neuen Texts sowie Auswahl der Namensräume und der weiteren Optionen
- 2. Überprüfung der Seiten, auf welchen der Text auftaucht. Eventuelle Anpassung der Seitenauswahl
- 3. Durchführung der Ersetzung.

### Seiten in der Kategorie "Extension"

Folgende 200 Seiten sind in dieser Kategorie, von 216 insgesamt.

(vorherige Seite) (nächste Seite)

**A**

- [Buch:Benutzerhandbuch](https://de.wiki.bluespice.com/wiki/Buch:Benutzerhandbuch)
- [Referenz:Arrays](https://de.wiki.bluespice.com/wiki/Referenz:Arrays)
- [Referenz:AtMentions](https://de.wiki.bluespice.com/wiki/Referenz:AtMentions)
- [Referenz:Auth remoteuser](https://de.wiki.bluespice.com/wiki/Referenz:Auth_remoteuser)

### **B**

- [Referenz:BlueSpiceAbout](https://de.wiki.bluespice.com/wiki/Referenz:BlueSpiceAbout)
- [Referenz:BlueSpiceArticleInfo](https://de.wiki.bluespice.com/wiki/Referenz:BlueSpiceArticleInfo)
- [Referenz:BlueSpiceArticlePreviewCapture](https://de.wiki.bluespice.com/wiki/Referenz:BlueSpiceArticlePreviewCapture)
- [Referenz:BlueSpiceAuthors](https://de.wiki.bluespice.com/wiki/Referenz:BlueSpiceAuthors)
- [Referenz:BlueSpiceAvatars](https://de.wiki.bluespice.com/wiki/Referenz:BlueSpiceAvatars)
- [Referenz:BlueSpiceBookshelf](https://de.wiki.bluespice.com/wiki/Referenz:BlueSpiceBookshelf)
- [Referenz:BlueSpiceCategoryCheck](https://de.wiki.bluespice.com/wiki/Referenz:BlueSpiceCategoryCheck)
- [Referenz:BlueSpiceCategoryManager](https://de.wiki.bluespice.com/wiki/Referenz:BlueSpiceCategoryManager)
- [Referenz:BlueSpiceChecklist](https://de.wiki.bluespice.com/wiki/Referenz:BlueSpiceChecklist)
- [Referenz:BlueSpiceCloudClient](https://de.wiki.bluespice.com/wiki/Referenz:BlueSpiceCloudClient)
- [Referenz:BlueSpiceConfigManager](https://de.wiki.bluespice.com/wiki/Referenz:BlueSpiceConfigManager)
- [Referenz:BlueSpiceContextMenu](https://de.wiki.bluespice.com/wiki/Referenz:BlueSpiceContextMenu)
- [Referenz:BlueSpiceCountThings](https://de.wiki.bluespice.com/wiki/Referenz:BlueSpiceCountThings)
- [Referenz:BlueSpiceCustomMenu](https://de.wiki.bluespice.com/wiki/Referenz:BlueSpiceCustomMenu)
- [Referenz:BlueSpiceDashboards](https://de.wiki.bluespice.com/wiki/Referenz:BlueSpiceDashboards)
- [Referenz:BlueSpiceDiscovery](https://de.wiki.bluespice.com/wiki/Referenz:BlueSpiceDiscovery)
- [Referenz:BlueSpiceDistributionConnector](https://de.wiki.bluespice.com/wiki/Referenz:BlueSpiceDistributionConnector)
- [Referenz:BlueSpiceDrawioConnector](https://de.wiki.bluespice.com/wiki/Referenz:BlueSpiceDrawioConnector)
- [Referenz:BlueSpiceEchoConnector](https://de.wiki.bluespice.com/wiki/Referenz:BlueSpiceEchoConnector)
- [Referenz:BlueSpiceEmoticons](https://de.wiki.bluespice.com/wiki/Referenz:BlueSpiceEmoticons)
- [Referenz:BlueSpiceExpiry](https://de.wiki.bluespice.com/wiki/Referenz:BlueSpiceExpiry)
- [Referenz:BlueSpiceExportTables](https://de.wiki.bluespice.com/wiki/Referenz:BlueSpiceExportTables)
- [Referenz:BlueSpiceExtendedFilelist](https://de.wiki.bluespice.com/wiki/Referenz:BlueSpiceExtendedFilelist)
- [Referenz:BlueSpiceExtendedSearch](https://de.wiki.bluespice.com/wiki/Referenz:BlueSpiceExtendedSearch)
- [Referenz:BlueSpiceExtendedStatistics](https://de.wiki.bluespice.com/wiki/Referenz:BlueSpiceExtendedStatistics)
- [Referenz:BlueSpiceFilterableTables](https://de.wiki.bluespice.com/wiki/Referenz:BlueSpiceFilterableTables)
- [Referenz:BlueSpiceFlaggedRevsConnector](https://de.wiki.bluespice.com/wiki/Referenz:BlueSpiceFlaggedRevsConnector)
- [Referenz:BlueSpiceFoundation](https://de.wiki.bluespice.com/wiki/Referenz:BlueSpiceFoundation)

- [Referenz:BlueSpiceGroupManager](https://de.wiki.bluespice.com/wiki/Referenz:BlueSpiceGroupManager)
- [Referenz:BlueSpiceHideTitle](https://de.wiki.bluespice.com/wiki/Referenz:BlueSpiceHideTitle)
- [Referenz:BlueSpiceInsertCategory](https://de.wiki.bluespice.com/wiki/Referenz:BlueSpiceInsertCategory)
- [Referenz:BlueSpiceInsertFile](https://de.wiki.bluespice.com/wiki/Referenz:BlueSpiceInsertFile)
- [Referenz:BlueSpiceInsertLink](https://de.wiki.bluespice.com/wiki/Referenz:BlueSpiceInsertLink)
- [Referenz:BlueSpiceInsertMagic](https://de.wiki.bluespice.com/wiki/Referenz:BlueSpiceInsertMagic)
- [Referenz:BlueSpiceInsertTemplate](https://de.wiki.bluespice.com/wiki/Referenz:BlueSpiceInsertTemplate)
- [Referenz:BlueSpiceInstanceStatus](https://de.wiki.bluespice.com/wiki/Referenz:BlueSpiceInstanceStatus)
- [Referenz:BlueSpiceInterWikiLinks](https://de.wiki.bluespice.com/wiki/Referenz:BlueSpiceInterWikiLinks)
- [Referenz:BlueSpiceInterwikiSearch](https://de.wiki.bluespice.com/wiki/Referenz:BlueSpiceInterwikiSearch)
- [Referenz:BlueSpiceMultiUpload](https://de.wiki.bluespice.com/wiki/Referenz:BlueSpiceMultiUpload)
- [Referenz:BlueSpiceNamespaceManager](https://de.wiki.bluespice.com/wiki/Referenz:BlueSpiceNamespaceManager)
- [Referenz:BlueSpiceNSFileRepoConnector](https://de.wiki.bluespice.com/wiki/Referenz:BlueSpiceNSFileRepoConnector)
- [Referenz:BlueSpicePageAccess](https://de.wiki.bluespice.com/wiki/Referenz:BlueSpicePageAccess)
- [Referenz:BlueSpicePageAssignments](https://de.wiki.bluespice.com/wiki/Referenz:BlueSpicePageAssignments)
- [Referenz:BlueSpicePageFormsConnector](https://de.wiki.bluespice.com/wiki/Referenz:BlueSpicePageFormsConnector)
- [Referenz:BlueSpicePagesVisited](https://de.wiki.bluespice.com/wiki/Referenz:BlueSpicePagesVisited)
- [Referenz:BlueSpicePageTemplates](https://de.wiki.bluespice.com/wiki/Referenz:BlueSpicePageTemplates)
- [Referenz:BlueSpicePermissionManager](https://de.wiki.bluespice.com/wiki/Referenz:BlueSpicePermissionManager)
- [Referenz:BlueSpicePlayer](https://de.wiki.bluespice.com/wiki/Referenz:BlueSpicePlayer)
- [Referenz:BlueSpicePrivacy](https://de.wiki.bluespice.com/wiki/Referenz:BlueSpicePrivacy)
- [Referenz:BlueSpiceProDistributionConnector](https://de.wiki.bluespice.com/wiki/Referenz:BlueSpiceProDistributionConnector)
- [Referenz:BlueSpiceQrCode](https://de.wiki.bluespice.com/wiki/Referenz:BlueSpiceQrCode)
- [Referenz:BlueSpiceRating](https://de.wiki.bluespice.com/wiki/Referenz:BlueSpiceRating)
- [Referenz:BlueSpiceReadConfirmation](https://de.wiki.bluespice.com/wiki/Referenz:BlueSpiceReadConfirmation)
- [Referenz:BlueSpiceReaders](https://de.wiki.bluespice.com/wiki/Referenz:BlueSpiceReaders)
- [Referenz:BlueSpiceReminder](https://de.wiki.bluespice.com/wiki/Referenz:BlueSpiceReminder)
- [Referenz:BlueSpiceRSSFeeder](https://de.wiki.bluespice.com/wiki/Referenz:BlueSpiceRSSFeeder)
- [Referenz:BlueSpiceSaferEdit](https://de.wiki.bluespice.com/wiki/Referenz:BlueSpiceSaferEdit)
- [Referenz:BlueSpiceSignHere](https://de.wiki.bluespice.com/wiki/Referenz:BlueSpiceSignHere)
- [Referenz:BlueSpiceSmartList](https://de.wiki.bluespice.com/wiki/Referenz:BlueSpiceSmartList)
- [Referenz:BlueSpiceSMWConnector](https://de.wiki.bluespice.com/wiki/Referenz:BlueSpiceSMWConnector)
- [Referenz:BlueSpiceSocial](https://de.wiki.bluespice.com/wiki/Referenz:BlueSpiceSocial)
- [Referenz:BlueSpiceSocialBlog](https://de.wiki.bluespice.com/wiki/Referenz:BlueSpiceSocialBlog)
- [Referenz:BlueSpiceSocialComments](https://de.wiki.bluespice.com/wiki/Referenz:BlueSpiceSocialComments)
- [Referenz:BlueSpiceSocialMicroBlog](https://de.wiki.bluespice.com/wiki/Referenz:BlueSpiceSocialMicroBlog)
- [Referenz:BlueSpiceSocialProfile](https://de.wiki.bluespice.com/wiki/Referenz:BlueSpiceSocialProfile)
- [Referenz:BlueSpiceSocialRating](https://de.wiki.bluespice.com/wiki/Referenz:BlueSpiceSocialRating)
- [Referenz:BlueSpiceSocialResolve](https://de.wiki.bluespice.com/wiki/Referenz:BlueSpiceSocialResolve)
- [Referenz:BlueSpiceSocialTags](https://de.wiki.bluespice.com/wiki/Referenz:BlueSpiceSocialTags)
- [Referenz:BlueSpiceSocialTimelineUpdate](https://de.wiki.bluespice.com/wiki/Referenz:BlueSpiceSocialTimelineUpdate)
- [Referenz:BlueSpiceSocialTopics](https://de.wiki.bluespice.com/wiki/Referenz:BlueSpiceSocialTopics)
- [Referenz:BlueSpiceSocialWatch](https://de.wiki.bluespice.com/wiki/Referenz:BlueSpiceSocialWatch)
- [Referenz:BlueSpiceTagCloud](https://de.wiki.bluespice.com/wiki/Referenz:BlueSpiceTagCloud)
- [Referenz:BlueSpiceUEModuleBookPDF](https://de.wiki.bluespice.com/wiki/Referenz:BlueSpiceUEModuleBookPDF)
- [Referenz:BlueSpiceUEModuleDOCX](https://de.wiki.bluespice.com/wiki/Referenz:BlueSpiceUEModuleDOCX)
- [Referenz:BlueSpiceUEModuleHTML](https://de.wiki.bluespice.com/wiki/Referenz:BlueSpiceUEModuleHTML)
- [Referenz:BlueSpiceUEModulePDF](https://de.wiki.bluespice.com/wiki/Referenz:BlueSpiceUEModulePDF)
- [Referenz:BlueSpiceUEModulePDFRecursive](https://de.wiki.bluespice.com/wiki/Referenz:BlueSpiceUEModulePDFRecursive)

MediaWiki

- [Referenz:BlueSpiceUEModulePDFSubpages](https://de.wiki.bluespice.com/wiki/Referenz:BlueSpiceUEModulePDFSubpages)
- [Referenz:BlueSpiceUEModuleTable2Excel](https://de.wiki.bluespice.com/wiki/Referenz:BlueSpiceUEModuleTable2Excel)
- [Referenz:BlueSpiceUniversalExport](https://de.wiki.bluespice.com/wiki/Referenz:BlueSpiceUniversalExport)
- [Referenz:BlueSpiceUsageTracker](https://de.wiki.bluespice.com/wiki/Referenz:BlueSpiceUsageTracker)
- [Referenz:BlueSpiceUserInfo](https://de.wiki.bluespice.com/wiki/Referenz:BlueSpiceUserInfo)
- [Referenz:BlueSpiceUserManager](https://de.wiki.bluespice.com/wiki/Referenz:BlueSpiceUserManager)
- [Referenz:BlueSpiceUserSidebar](https://de.wiki.bluespice.com/wiki/Referenz:BlueSpiceUserSidebar)
- [Referenz:BlueSpiceVisualEditorConnector](https://de.wiki.bluespice.com/wiki/Referenz:BlueSpiceVisualEditorConnector)
- [Referenz:BlueSpiceWatchList](https://de.wiki.bluespice.com/wiki/Referenz:BlueSpiceWatchList)
- [Referenz:BlueSpiceWebDAVClientIntegration](https://de.wiki.bluespice.com/wiki/Referenz:BlueSpiceWebDAVClientIntegration)
- [Referenz:BlueSpiceWebDAVMinorSave](https://de.wiki.bluespice.com/wiki/Referenz:BlueSpiceWebDAVMinorSave)
- [Referenz:BlueSpiceWhoIsOnline](https://de.wiki.bluespice.com/wiki/Referenz:BlueSpiceWhoIsOnline)
- [Referenz:BlueSpiceWikiExplorer](https://de.wiki.bluespice.com/wiki/Referenz:BlueSpiceWikiExplorer)
- [Referenz:BlueSpiceWikiFarm](https://de.wiki.bluespice.com/wiki/Referenz:BlueSpiceWikiFarm)

### **C**

- [Referenz:CategoryTree](https://de.wiki.bluespice.com/wiki/Referenz:CategoryTree)
- **•** [Referenz:Checklists](https://de.wiki.bluespice.com/wiki/Referenz:Checklists)
- [Referenz:Cite](https://de.wiki.bluespice.com/wiki/Referenz:Cite)
- [Referenz:CiteThisPage](https://de.wiki.bluespice.com/wiki/Referenz:CiteThisPage)
- [Referenz:CodeEditor](https://de.wiki.bluespice.com/wiki/Referenz:CodeEditor)
- [Referenz:CodeMirror](https://de.wiki.bluespice.com/wiki/Referenz:CodeMirror)
- [Referenz:CognitiveProcessDesigner](https://de.wiki.bluespice.com/wiki/Referenz:CognitiveProcessDesigner)
- [Referenz:ConfirmAccount](https://de.wiki.bluespice.com/wiki/Referenz:ConfirmAccount)
- [Referenz:ConfirmEdit](https://de.wiki.bluespice.com/wiki/Referenz:ConfirmEdit)
- [Referenz:ContainerFilter](https://de.wiki.bluespice.com/wiki/Referenz:ContainerFilter)
- [Referenz:ContentDroplets](https://de.wiki.bluespice.com/wiki/Referenz:ContentDroplets)
- [Referenz:ContentProvisioning](https://de.wiki.bluespice.com/wiki/Referenz:ContentProvisioning)
- [Referenz:ContentStabilization](https://de.wiki.bluespice.com/wiki/Referenz:ContentStabilization)
- [Referenz:ContentTransfer](https://de.wiki.bluespice.com/wiki/Referenz:ContentTransfer)
- [Referenz:CreateUserPage](https://de.wiki.bluespice.com/wiki/Referenz:CreateUserPage)

### **D**

- [Referenz:Data Transfer](https://de.wiki.bluespice.com/wiki/Referenz:Data_Transfer)
- [Referenz:DateTimeTools](https://de.wiki.bluespice.com/wiki/Referenz:DateTimeTools)
- [Referenz:DrawioEditor](https://de.wiki.bluespice.com/wiki/Referenz:DrawioEditor)
- [Referenz:DynamicPageList3](https://de.wiki.bluespice.com/wiki/Referenz:DynamicPageList3)

### **E**

- [Referenz:Echo](https://de.wiki.bluespice.com/wiki/Referenz:Echo)
- [Referenz:EmbedVideo](https://de.wiki.bluespice.com/wiki/Referenz:EmbedVideo)
- [Referenz:EmbedVideo \(fork\)](https://de.wiki.bluespice.com/wiki/Referenz:EmbedVideo_(fork))
- [Referenz:EnhancedUpload](https://de.wiki.bluespice.com/wiki/Referenz:EnhancedUpload)
- [Referenz:EventBus](https://de.wiki.bluespice.com/wiki/Referenz:EventBus)
- [Referenz:External Data](https://de.wiki.bluespice.com/wiki/Referenz:External_Data)
- Referenz:Ext|SBase

MediaWiki

### **F**

- [Referenz:FilterSpecialPages](https://de.wiki.bluespice.com/wiki/Referenz:FilterSpecialPages)
- [Referenz:FlaggedRevs](https://de.wiki.bluespice.com/wiki/Referenz:FlaggedRevs)
- [Referenz:FlexiSkin](https://de.wiki.bluespice.com/wiki/Referenz:FlexiSkin)
- [Referenz:FontAwesome](https://de.wiki.bluespice.com/wiki/Referenz:FontAwesome)
- [Referenz:Forms](https://de.wiki.bluespice.com/wiki/Referenz:Forms)

### **G**

[Referenz:Gadgets](https://de.wiki.bluespice.com/wiki/Referenz:Gadgets)

### **H**

- [Vorlage:Hdsk SV Extension HW](https://de.wiki.bluespice.com/wiki/Vorlage:Hdsk_SV_Extension_HW)
- [Vorlage:Hdsk SV Extension MW](https://de.wiki.bluespice.com/wiki/Vorlage:Hdsk_SV_Extension_MW)
- [Referenz:Header Tabs](https://de.wiki.bluespice.com/wiki/Referenz:Header_Tabs)
- [Referenz:HeaderFooter](https://de.wiki.bluespice.com/wiki/Referenz:HeaderFooter)
- [Referenz:HitCounters](https://de.wiki.bluespice.com/wiki/Referenz:HitCounters)

### **I**

- [Referenz:ImageMap](https://de.wiki.bluespice.com/wiki/Referenz:ImageMap)
- [Referenz:ImageMapEdit](https://de.wiki.bluespice.com/wiki/Referenz:ImageMapEdit)
- [Referenz:ImportOfficeFiles](https://de.wiki.bluespice.com/wiki/Referenz:ImportOfficeFiles)
- [Referenz:InputBox](https://de.wiki.bluespice.com/wiki/Referenz:InputBox)
- [Referenz:Interwiki](https://de.wiki.bluespice.com/wiki/Referenz:Interwiki)
- [Referenz:InviteSignup](https://de.wiki.bluespice.com/wiki/Referenz:InviteSignup)

### **L**

- [Referenz:LDAPAuthentication2](https://de.wiki.bluespice.com/wiki/Referenz:LDAPAuthentication2)
- [Referenz:LDAPAuthorization](https://de.wiki.bluespice.com/wiki/Referenz:LDAPAuthorization)
- [Referenz:LDAPGroups](https://de.wiki.bluespice.com/wiki/Referenz:LDAPGroups)
- [Referenz:LDAPProvider](https://de.wiki.bluespice.com/wiki/Referenz:LDAPProvider)
- [Referenz:LDAPSyncAll](https://de.wiki.bluespice.com/wiki/Referenz:LDAPSyncAll)
- [Referenz:LDAPUserInfo](https://de.wiki.bluespice.com/wiki/Referenz:LDAPUserInfo)
- [Referenz:Lingo](https://de.wiki.bluespice.com/wiki/Referenz:Lingo)
- [Referenz:LocalisationUpdate](https://de.wiki.bluespice.com/wiki/Referenz:LocalisationUpdate)
- [Referenz:LoginNotify](https://de.wiki.bluespice.com/wiki/Referenz:LoginNotify)
- [Referenz:Loops](https://de.wiki.bluespice.com/wiki/Referenz:Loops)

### **M**

- [Referenz:Maps](https://de.wiki.bluespice.com/wiki/Referenz:Maps)
- [Referenz:Math](https://de.wiki.bluespice.com/wiki/Referenz:Math)
- [Referenz:MediaWiki](https://de.wiki.bluespice.com/wiki/Referenz:MediaWiki)
- [Referenz:MenuEditor](https://de.wiki.bluespice.com/wiki/Referenz:MenuEditor)
- [Referenz:MergeArticles](https://de.wiki.bluespice.com/wiki/Referenz:MergeArticles)
- [Referenz:MultimediaViewer](https://de.wiki.bluespice.com/wiki/Referenz:MultimediaViewer)

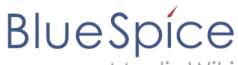

MediaWiki

### **N**

- [Referenz:NSFileRepo](https://de.wiki.bluespice.com/wiki/Referenz:NSFileRepo)
- [Referenz:Nuke](https://de.wiki.bluespice.com/wiki/Referenz:Nuke)

### **O**

- [Referenz:OATHAuth](https://de.wiki.bluespice.com/wiki/Referenz:OATHAuth)
- [Referenz:OOJSPlus](https://de.wiki.bluespice.com/wiki/Referenz:OOJSPlus)
- [Referenz:OpenID Connect](https://de.wiki.bluespice.com/wiki/Referenz:OpenID_Connect)
- [Referenz:OpenLayers](https://de.wiki.bluespice.com/wiki/Referenz:OpenLayers)

### **P**

- [Referenz:Page Forms](https://de.wiki.bluespice.com/wiki/Referenz:Page_Forms)
- [Referenz:PageCheckout](https://de.wiki.bluespice.com/wiki/Referenz:PageCheckout)
- [Referenz:PageHeader](https://de.wiki.bluespice.com/wiki/Referenz:PageHeader)
- [Referenz:PageImages](https://de.wiki.bluespice.com/wiki/Referenz:PageImages)
- [Referenz:ParserFunctions](https://de.wiki.bluespice.com/wiki/Referenz:ParserFunctions)
- [Referenz:ParserHooks](#page-1-0)
- [Referenz:PDFEmbed](https://de.wiki.bluespice.com/wiki/Referenz:PDFEmbed)
- [Referenz:PdfHandler](https://de.wiki.bluespice.com/wiki/Referenz:PdfHandler)
- [Referenz:PluggableAuth](https://de.wiki.bluespice.com/wiki/Referenz:PluggableAuth)
- [Referenz:Poem](https://de.wiki.bluespice.com/wiki/Referenz:Poem)
- [Referenz:Popups](https://de.wiki.bluespice.com/wiki/Referenz:Popups)
- [Referenz:PreToClip](https://de.wiki.bluespice.com/wiki/Referenz:PreToClip)

### **R**

- [Archiv:Referenz:BlueSpiceCalumma](https://de.wiki.bluespice.com/wiki/Archiv:Referenz:BlueSpiceCalumma)
- [Archiv:Referenz:BlueSpiceLatexRenderer](https://de.wiki.bluespice.com/wiki/Archiv:Referenz:BlueSpiceLatexRenderer)
- [Archiv:Referenz:BlueSpiceNamespaceCSS](https://de.wiki.bluespice.com/wiki/Archiv:Referenz:BlueSpiceNamespaceCSS)
- [Archiv:Referenz:BlueSpiceSocialWikiPage](https://de.wiki.bluespice.com/wiki/Archiv:Referenz:BlueSpiceSocialWikiPage)
- [Archiv:Referenz:Bootstrap](https://de.wiki.bluespice.com/wiki/Archiv:Referenz:Bootstrap)
- [Archiv:Referenz:Chameleon](https://de.wiki.bluespice.com/wiki/Archiv:Referenz:Chameleon)
- [Referenz:Renameuser](https://de.wiki.bluespice.com/wiki/Referenz:Renameuser)
- [Referenz:Replace Text](#page-14-0)
- [Referenz:RevisionSlider](https://de.wiki.bluespice.com/wiki/Referenz:RevisionSlider)
- [Referenz:RSS](https://de.wiki.bluespice.com/wiki/Referenz:RSS)

### **S**

- [Referenz:Scribunto](https://de.wiki.bluespice.com/wiki/Referenz:Scribunto)
- [Referenz:SectionAnchors](https://de.wiki.bluespice.com/wiki/Referenz:SectionAnchors)
- [Referenz:SecureLinkFixer](https://de.wiki.bluespice.com/wiki/Referenz:SecureLinkFixer)
- [Referenz:Semantic Compound Queries](https://de.wiki.bluespice.com/wiki/Referenz:Semantic_Compound_Queries)
- [Referenz:Semantic Extra Special Properties](https://de.wiki.bluespice.com/wiki/Referenz:Semantic_Extra_Special_Properties)
- [Referenz:Semantic MediaWiki](https://de.wiki.bluespice.com/wiki/Referenz:Semantic_MediaWiki)
- [Referenz:Semantic Result Formats](https://de.wiki.bluespice.com/wiki/Referenz:Semantic_Result_Formats)
- [Referenz:Semantic Scribunto](https://de.wiki.bluespice.com/wiki/Referenz:Semantic_Scribunto)

- [Referenz:SimpleSAMLphp](https://de.wiki.bluespice.com/wiki/Referenz:SimpleSAMLphp)
- **•** [Seitenentwurf:SimpleTasks](https://de.wiki.bluespice.com/wiki/Seitenentwurf:SimpleTasks)
- [Referenz:SimpleTasks](https://de.wiki.bluespice.com/wiki/Referenz:SimpleTasks)
- [Referenz:SpamBlacklist](https://de.wiki.bluespice.com/wiki/Referenz:SpamBlacklist)
- [Referenz:StandardDialogs](https://de.wiki.bluespice.com/wiki/Referenz:StandardDialogs)
- [Referenz:SubPageList](https://de.wiki.bluespice.com/wiki/Referenz:SubPageList)
- [Referenz:SyntaxHighlight](https://de.wiki.bluespice.com/wiki/Referenz:SyntaxHighlight)

### **T**

 $\bullet$ [Referenz:TabberNeue](https://de.wiki.bluespice.com/wiki/Referenz:TabberNeue)

Cloud

**|active=Ja**

- [Referenz:TemplateData](https://de.wiki.bluespice.com/wiki/Referenz:TemplateData)
- [Referenz:TemplateStyles](https://de.wiki.bluespice.com/wiki/Referenz:TemplateStyles)

<span id="page-14-0"></span>(vorherige Seite) (nächste Seite)

# **Referenz:Replace Text: Unterschied zwischen den Versionen**

### [Versionsgeschichte interaktiv durchsuchen](https://de.wiki.bluespice.com) [VisuellWikitext](https://de.wiki.bluespice.com)

**[Version vom 14. März 2023, 15:53 Uhr](#page-14-0) [\(Quelltext](#page-14-0)** 

**[anzeigen](#page-14-0))**

[Margit Link-Rodrigue](#page-5-0) [\(Diskussion](https://de.wiki.bluespice.com/w/index.php?title=Benutzer_Diskussion:Margit.link-rodrigue&action=edit&redlink=1) | [Beiträge](https://de.wiki.bluespice.com/wiki/Spezial:Beitr%C3%A4ge/Margit.link-rodrigue)) Keine Bearbeitungszusammenfassung

- [Markierung](https://de.wiki.bluespice.com/wiki/Spezial:Markierungen): 2017-Quelltext-Bearbeitung
	- [← Zum vorherigen Versionsunterschied](#page-14-0)

|edition=**BlueSpice free,** BlueSpice pro, BlueSpice Farm, BlueSpice

}}{{Hinweisbox|boxtype=Hinweis|icon=|Note text=Der Vorgang "Text ersetzen" ist ein zeitversetzter Vorgang und wird in die Auftragswarteschlange gestellt. Es ist daher möglich, dass die Änderungen nicht sofort auf allen Seiten angezeigt werden.

#### **[Version vom 22. Mai 2023, 10:33 Uhr](#page-14-0) [\(Quelltext anzeigen\)](#page-14-0)** [Margit Link-Rodrigue](#page-5-0) ([Diskussion](https://de.wiki.bluespice.com/w/index.php?title=Benutzer_Diskussion:Margit.link-rodrigue&action=edit&redlink=1) | [Beiträge\)](https://de.wiki.bluespice.com/wiki/Spezial:Beitr%C3%A4ge/Margit.link-rodrigue)

Keine Bearbeitungszusammenfassung [Zum nächsten Versionsunterschied →](#page-14-0)

#### **Zeile 4: Zeile 4:**

|developer=Yaron Koren, Niklas Laxström |developer=Yaron Koren, Niklas Laxström

|type=MediaWiki |type=MediaWiki

|edition=BlueSpice pro, BlueSpice Farm, BlueSpice Cloud

|compatible=MediaWiki |compatible=MediaWiki

|category=Administration |category=Administration

|license=GPL v2+ |license=GPL v2+

|docu=https://www.mediawiki.org/wiki/Extension:Replace\_Text |docu=https://www.mediawiki.org/wiki/Extension:Replace\_Text

**|active=Ja**

}}

{{Hinweisbox|boxtype=Hinweis|icon=|Note text=Der Vorgang "Text ersetzen" ist ein zeitversetzter Vorgang und wird in die Auftragswarteschlange gestellt. Es ist daher möglich, dass die Änderungen nicht sofort auf allen Seiten angezeigt werden.

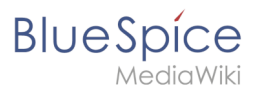

''runJobs.php'' kann aus dem Ordner ''maintenance'' ausgeführt werden, um die Ersetzung sofort durchzuführen und die Auftragswarteschlange zu bearbeiten.|bgcolor=}}

# Version vom 22. Mai 2023, 10:33 Uhr

# **Erweiterung: Replace Text**

### [alle Erweiterungen](#page-7-0)

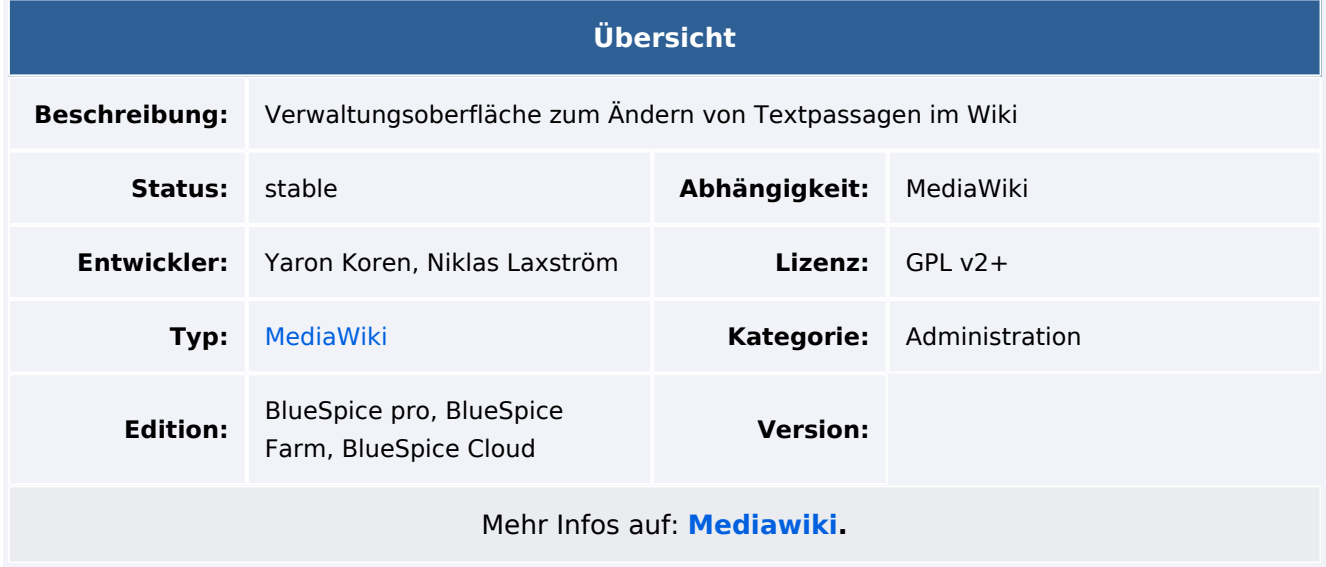

# Funktionen / Anwendung

Hinweis: Der Vorgang "Text ersetzen" ist ein zeitversetzter Vorgang und wird in die Auftragswarteschlange gestellt. Es ist daher möglich, dass die Änderungen nicht sofort auf allen Seiten angezeigt werden. *runJobs.php* kann aus dem Ordner *maintenance* ausgeführt werden, um die Ersetzung sofort durchzuführen und die Auftragswarteschlange zu bearbeiten.

Text ersetzen ist eine Erweiterung für MediaWiki, die sowohl eine Spezialseite, als auch ein Kommandozeilen-Skript zur Verfügung stellt, welches es Administratoren erlaubt, wikiweit beliebigen Text in Wikiseiten und Titeln zu suchen und zu ersetzen.

Das Ersetzen des Textes erfolgt in 3 Schritten auf der Seite *Spezial:Text ersetzen* :

- 1. Eingabe der Vorhandenen und des neuen Texts sowie Auswahl der Namensräume und der weiteren Optionen
- 2. Überprüfung der Seiten, auf welchen der Text auftaucht. Eventuelle Anpassung der Seitenauswahl
- 3. Durchführung der Ersetzung.